# **Table of Contents**

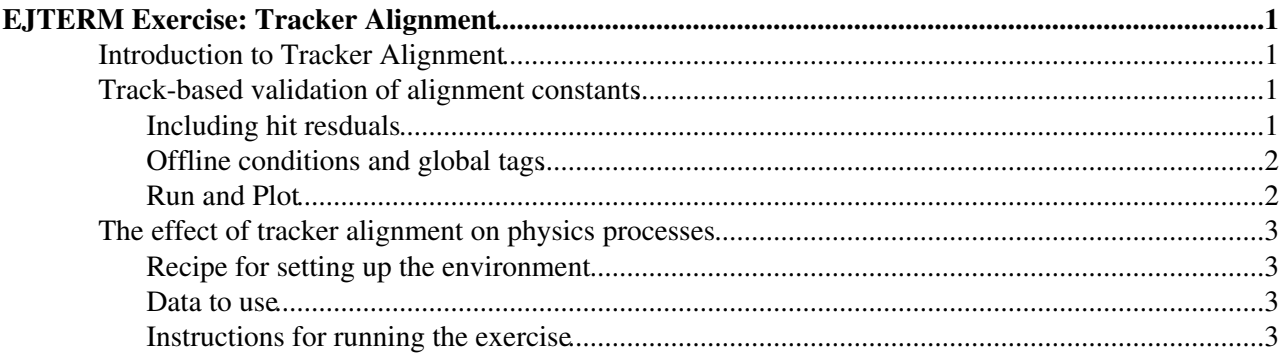

# <span id="page-1-0"></span>**EJTERM Exercise: Tracker Alignment**

## <span id="page-1-1"></span>**Introduction to Tracker Alignment**

The goal of this EJTerm exercise is to familiarize the user with the task of tracker alignment and the effect it has on tracking and physics. The user is required to follow the EJTerm tracking exercise and to become familiar with tracking quantities. Within this exercise, we will familiarize the user with the alignment constants and how to apply misalignment/miscalibration in an analysis as well as where to find pertinent information. We will look at how the tracking quantities are affected by different alignment constants. Then, we will look at how different alignment constants can affect a fairly simple physics process like Z->mu+mu-.

First, we begin with a very short introduction to tracker alignment [here](http://ntran.web.cern.ch/ntran/scratch0/JTERMexercise/tkalignIntro.pdf)  $\mathbb{Z}$ .

# <span id="page-1-2"></span>**Track-based validation of alignment constants**

This part of the exercise is built upon the tracking exercise described [here](https://twiki.cern.ch/twiki/bin/view/CMS/SWGuideEJTermIntroductoryTrackingTutorial). We extend the exercise by adding in the hit residuals and examining quantities related to tracker alignment in the case of different alignment constants.

## <span id="page-1-3"></span>**Including hit resduals**

1. Include headers for accessing trajectories in CMS.LhcTrackAnalyzer.cc:

```
#include "TrackingTools/PatternTools/interface/Trajectory.h"
#include "TrackingTools/PatternTools/interface/TrajectoryMeasurement.h"
#include "TrackingTools/TrackFitters/interface/TrajectoryStateCombiner.h"
#include "TrackingTools/TrajectoryState/interface/TrajectoryStateOnSurface.h"
```
#### 2. Create tree for residuals:

```
In CMS.LhcTrackAnalyzer.h:
```

```
TTree* alignmentTree_;
double residX_;
double subdet_;
```
In CMS.LhcTrackAnalyzer.cc, in beginJob method:

```
alignmentTree_= fs->make<TTree>("alignmentTree","residual tree");
alignmentTree_->Branch("residX", &residX_, "residX/D");
alignmentTree_->Branch("subdet", &subdet_, "subdet/D");
```
3. Add in this code snippet for calculating unbiased residuals to the analyze method:

```
Show... Hide
Handle<vector<Trajectory> > trajCollectionHandle;
iEvent.getByLabel(ctfTrackCollectionTag_ ,trajCollectionHandle);
for (std::vector <q>Trajector \rightarrow ::const\_iterator it = trajCollectionHandle->begin(), itEnd = trajCollectionHandle->begin();
         const std::vector<TrajectoryMeasurement> &tmColl = it->measurements();
   for (std::vector {+} TrajectoryMeasurements::const\_iterator  itTraj = tmColl.begin(), itTrajEnd = trm() if(! itTraj->updatedState().isValid()) continue;
      TrajectoryStateOnSurface tsos = TrajectoryStateCombiner().combine( itTraj->forwardPredicted
             TransientTrackingRecHit::ConstRecHitPointer hit = itTraj->recHit();
```

```
 if (hit->isValid()){ 
        LocalPoint lPHit = hit->localPosition();
         LocalPoint lPTrk = tsos.localPosition();
         LocalVector res = lPTrk - lPHit;
              residX_ = res.x();subdet = hit->geographicalId().subdetId();
         alignmentTree_->Fill();
 }
     }
```
#### <span id="page-2-0"></span>**Offline conditions and global tags**

The set of database tags which define the offline conditions are collected into a global tag. A list of the global tags to be used can be found [here](https://twiki.cern.ch/twiki/bin/view/CMS/SWGuideFrontierConditions). A detailed list of the specific alignment constants are given [here](https://twiki.cern.ch/twiki/bin/view/CMS/SWGuideAlignmentConstants).

To include a different set of alignment constants over a given global tag, use the ESPrefer statement in the following way:

Show... Hide

}

```
from CondCore.DBCommon.CondDBSetup_cfi import *
process.trackerAlignment = cms.ESSource("PoolDBESSource",CondDBSetup,
                             connect = cms.string('sqlite_file:<YOUR PATH>'),
                             timetype = cms.string("runnumber"),
                             toGet = cms.VPSet(cms.PSet(
                                     record = cms.string('TrackerAlignmentRcd'),
                                      tag = cms.string('Alignments')
))
)
process.trackerAlignmentErr = cms.ESSource("PoolDBESSource",CondDBSetup,
                            connect = cms.string('frontier://FrontierProd/CMS_COND_31X_ALIGNMEN
                             timetype = cms.string("runnumber"),
                             toGet = cms.VPSet(cms.PSet(
                                      record = cms.string('TrackerAlignmentErrorRcd'),
                                      tag = cms.string('TrackerCRAFTScenarioErrors310_mc')
))
\lambdaprocess.es_prefer_trackerAlignment = cms.ESPrefer("PoolDBESSource", "trackerAlignment")
process.es_prefer_trackerAlignmentErr = cms.ESPrefer("PoolDBESSource", "trackerAlignmentErr")
```
#### <span id="page-2-1"></span>**Run and Plot**

1. Make sure the run with re-done tracking in the python configuration,  $runTrackAna_cfg.py$ .

process.p = cms.Path(process.re\_tracking)

2. Run over 100 events **only**:

```
cmsRun runTrackAna_cfg.py
```
3. Run again, but this time using the design geometry. Use the code snippet below to add in the design geometry over the global tag.

```
from CondCore.DBCommon.CondDBSetup_cfi import *
process.trackerAlignment = cms.ESSource("PoolDBESSource",CondDBSetup,
                              connect = cms.string('frontier://FrontierProd/CMS_COND_31X_FROM21X'
                               timetype = cms.string("runnumber"),
                               toGet = cms.VPSet(cms.PSet(
                                        record = cms.string('TrackerAlignmentRcd'),
                                         tag = cms.string('TrackerIdealGeometry210_mc')
```

```
))
)
process.es_prefer_trackerAlignment = cms.ESPrefer("PoolDBESSource", "trackerAlignment")
```
4. Copy this macro to your area and use it to plot results:

```
/uscms_data/d2/ntran/JTERM/public/plotAlignmentVariables.C
```
## <span id="page-3-0"></span>**The effect of tracker alignment on physics processes**

In this part of the of the exercise, we look at the effect of alignment on the Z->mumu resonance. We have already re-reconstructed simulated Z->mumu events under 3 different alignment conditions:

- 1. Ideal alignment geometry and errors
- 2. Startup alignment geometry and errors
- 3. Non-aligned geometry and startup errors

We have built a very simple analyzer which will reconstruct the Z resonance. Our task will be to look at the effect of the different alignments on Z.

### <span id="page-3-1"></span>**Recipe for setting up the environment**

• Open a release and set your environment

```
scramv1 p CMSSW CMSSW 3 3 3
cd CMSSW_3_3_3/src/
cmsenv
```
• Check out the following package

cvs co -d EJTERM UserCode/Bonato/EJTERM

• Compile

scramv1 b -r

## <span id="page-3-2"></span>**Data to use**

Data has already been prepared for the different alignment scenarios. The paths to the data are given here:

• Design geometry

dcap:///pnfs/cms/WAX/11/store/user/ntran/Zmumu/Zmumu\_Design\_fullReco/44f2df8e258da6c5ff569ddd0fd7

• Startup geometry

dcap:///pnfs/cms/WAX/11/store/user/ntran/Zmumu/Zmumu\_Startup\_fullReco/a10eb25f53013a16ca772c8a1b1

• Non-Aligned geometry

dcap:///pnfs/cms/WAX/11/store/user/ntran/Zmumu/Zmumu\_MisalignedReal\_fullReco/6676311ed793beffb024

#### <span id="page-3-3"></span>**Instructions for running the exercise**

• Set up the input and output path in your config files. They are in the 'python/' subdirectory.

cd EJTERM/ZMuMuAnalysis/python

The main steering config is  $myAnalyzer_ccfg.py$  The list of input files is defined here. The output file containing a ROOT TTree with some variables extracted by the analysis code is created by the [TFileService](https://twiki.cern.ch/twiki/bin/edit/CMSPublic/TFileService?topicparent=CMSPublic.SWGuideEJTermTrackerAlignment;nowysiwyg=1) defined in ZMuMuAnalysis\_cfg.py. One can also put it in myAnalyzer\_cfg.py using the line:

```
process.TFileService.fileName = "[yourfilename]"
```
• Re-compile again (needed because we changed [ZMuMuAnalysis](https://twiki.cern.ch/twiki/bin/edit/CMSPublic/ZMuMuAnalysis?topicparent=CMSPublic.SWGuideEJTermTrackerAlignment;nowysiwyg=1)\_cfg.py which is read by myAnalysis\_cfg.py)

cd .. scramv1 b -r

• Run CMSSW using myAnalyzer\_cfg.py as config

```
cd python/
cmsRun myAnalyzer_cfg.py
```
After that it is done, in the output that you previously specified there will be a ROOT file containing a TTree. Open it and you will have plenty of Z->mumu (provided that you ran your analysis on a Z->mumu sample  $\odot$ )

• After running the analyzer of the 3 datasets, you can plot the results using the macro here:

/uscms\_data/d2/ntran/JTERM/public/plotZs.C

```
-- NhanTran - 16-Dec-2009
```
This topic: CMSPublic > SWGuideEJTermTrackerAlignment Topic revision: r19 - 2010-12-08 - SudhirMalik

**Copyright &© 2008-2022 by the contributing authors. All material on this T**TWiki collaboration platform is the property of the contributing authors. or Ideas, requests, problems regarding TWiki? use [Discourse](https://discourse.web.cern.ch/c/collaborative-editing/wikis/12) or [Send feedback](https://twiki.cern.ch/twiki/bin/view/Main/ServiceNow)